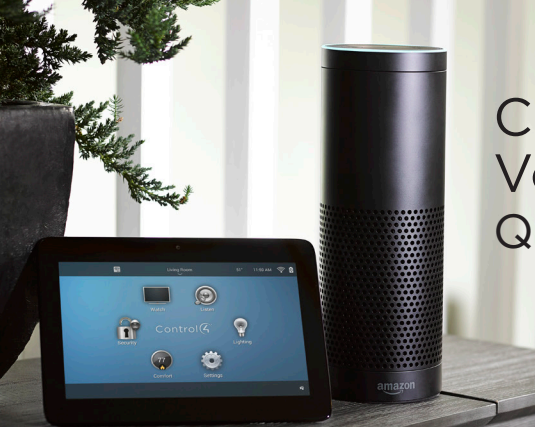

# Control4® Alexa® Voice Control Quick Start Guide

# Control your smart home with just your voice

Add Alexa voice control to your Control4 Smart Home to orchestrate lighting, comfort, and smart home scenes throughout your entire home.

# Requirements

To use Alexa voice control with your Control4 system you must have:

- An Alexa-compatible device such as an Amazon Echo or FireTV with Voice Remote and an Amazon account at www.amazon.com
- Control4 Smart Home running OS 2.8.2 or newer
- Control4 4Sight subscription

1 On your smartphone or 2 Open the Alexa 3 Select Smart 4 Search for the  $\equiv$  Ho < Skills dome amazon tablet, download the app and log in to Home from the Control4 Smart **Now Plaving** Amazon Alexa app from Home Skill and your menu. Smart your app store or go to easier select Enable. amazon.com Nest Labs, In alexa connec alexa.amazon.com from a account. Shopping & To-do List device: Alexa and Nest work together<br>to help you set the perfect<br>temperature - without having<br>to lift a finger. web browser. Fimers & Alarm You can not<br>home skills skills. Control4<br>Control4 Welco hings to Try Smart Home The Control4 Smart Hom<br>skill lets you control and<br>interact with the Control4<br>home automation pertem Brett's Lex Settings music serv<br>reports an nome automation syste Help & Feedback Control lights, scenes Customize Not Brett? Sign our Enable Remove < Previous Page 2 of 2 5 Enter your 8 Discovered 6 Your Control4 Select Discover Amazon Alexa Amazon Alexa  $\equiv$  Smart Home Control4 account account is linked Devices. and devices are information to **DEVICES SCENES**  $ControlG$ to your Amazon Alexa scans your displayed in amazon alexa link your Alexa account. home to discover *Devices* and you ⊜ ⊜ Control4 account all the devices can now control **Discover Devices** —<br>Control4 Wireless<br>Thermostat Cooking Smart Home devices must be<br>discovered before they can be<br>used with Alexa. to Alexa, then that can be them! Alexa has been select Accept to controlled. successfully linked with Example: continue. ⊜ ⊜ Control4. "Alexa, turn on By providing your account information and selecting Dining **Family Reading Ligh** Accept" below you agree to allow Alexa to acces Master Light." Cancel your control4 system in the following ways: · Control your home on local network You can now close this window return to • Control your home on remote network (4Sight your Alexa app and run discovery to find Required).  $\Box$ your new devices. ⊜ We take your privacy seriously and Control4 and<br>Alexa will use your information in accordance with **Family Room Family Room** their respective terms of use. license agreements and privacy policies Accept Cancel  $\Box$  $\hfill \square$ **Family Room Family Room Google** 

# $Control(G)$

Connecting your Control4 Smart Home to Alexa

#### amazon alexa

## Managing the voice commands

With your Control4 account, you can manage the voice-controlled devices in your Control4 Smart Home. You can simplify the voice-control experience by disabling devices you don't want to control with Alexa, and you can customize the voice commands for your devices.

- 1 Log in to your account at customer.control4.com.
- 2 Under *Automation*, select Amazon Alexa.
- 3 In the *Alexa Skill Configuration* section, you can enable or disable any voice-controlled devices and edit the voice commands for those devices.

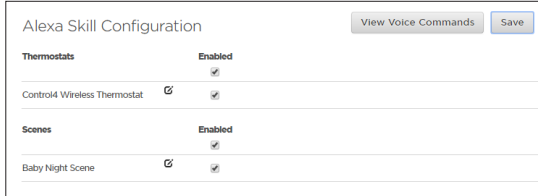

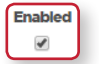

To enable or disable the device, select or deselect the Enabled check box next to the device.

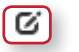

Save

Any device with a possibly duplicate name will have a warning icon next to it. To change the voice command for this device, click the Edit icon.

> $_{\rm{Pint}}$ Thermostats<br>Thermostaty

Lights<br>All Livers Top Link Locks<br>Yalo Off

Fans<br>Earn

Room<br>Living

omo

AV Device<br>Living CVT .<br>Ukraj Drž Living LC Telex

Amazon Alexa Voice Commands for Control4

.<br>Alexa set the Thermostativ2 to 78 degrees.<br>Alexa raise the Thermostativ2 by 3 degrees

Commands<br>Alexa is the Yale Office Lock to:

Alexa turn on Fan<br>Alexa turn off Fan<br>Alexa increase Fan<br>Alexa decrease Fan

Alexa turn on Lying<br>Alexa turn on Lying<br>Alexa muse on Lying<br>Alexa unmuse on Lyi<br>Alexa volume up on L<br>Alexa set volume down o

Alexa, set volume to:<br>Alexa, turn on Office<br>Alexa, musé on Office<br>Alexa, musé on Office<br>Alexa, unturne on Office<br>Alexa, volume down<br>Alexa, volume down<br>Alexa, set volume down

Room

After making any changes, click Save. After you save, you must tell Alexa to discover devices again.

4 To view available voice commands, click View Voice Commands.

Each device type has several built-in voice commands. All available commands for your system are listed in the *Commands* column.

For example:

- The thermostat can be set to an exact temperature or raised and lowered by a few degrees.
- Dimmers can by turned on and off or set to specific brightness.
- Lighting scenes can be turned on and off.
- Video devices can be turned on or off and controlled (play, pause, stop, and more).
- Locks can be locked and you can ask for their status.
- Fans can be turned off and on or set to a specific level.

#### Adding whole home scenes to Alexa

With help from your Control4 Dealer, you can take voice control of your home a step further with comprehensive scenes. For example, tell Alexa to activate the "Cooking" scene, and your shades close, the kitchen lights turn on, and your favorite streaming music or TV station begins to play.

## More information

Automation

More information on Alexa integration with your Control4 Smart Home can be found on our website or from your Control4 Dealer. Open the URL below or scan the QR code.

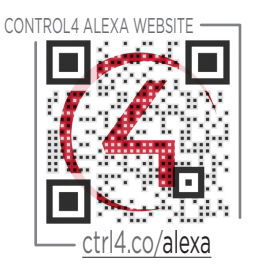

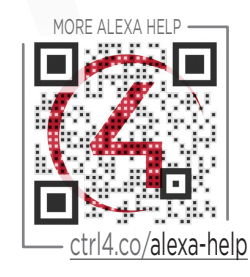

# Frequently asked questions

Below are a few frequently asked questions about setting up your Control4 system with Alexa. More frequently asked questions and other documentation can be found at ctrl4.co/alexa-help.

**Q:** How do I connect an Amazon Alexa device with Control4?

**A:** Go to the Alexa Quick Start Guide or watch the Connecting Amazon Echo to Control4 video to learn how to connect your Amazon Alexa device with Control4.

**Q:** What Amazon Alexa devices will work with my Control4 system?

**A:** The Amazon Echo, Echo Dot, Echo Show, Echo Spot, Amazon Tap, and Fire TV with Voice Remote will all work with your Control4 system.

**Q:** Any tips on naming devices or scenes?

**A:** It is best to use simple one or two word descriptions using house and room names where appropriate. For example, Dining Light, Office Lamps, All Lights, House, Upstairs Thermostat, Accent Lights, Master Lights. Any device with a possibly duplicate name will have a warning icon next to it in the Alexa Skill Configuration section in your Control4 account.

**Q:** Do all Control4 Systems work with Alexa devices?

**A:** You need a 4Sight subscription in order for your Control4 system to work with Alexa. Your Control system must be running OS 2.8.2 or greater.

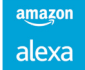

Copyright ©2018, Control4 Corporation. All rights reserved. Control4, the Control4 logo, the 4-ball logo, 4Store, 4Sight, Control4 My Home, and Mockupancy are registered trademarks or trademarks of Control4 Corporation in the United States and/or other countries. All other names and brands may be claimed as the property of their respective owners. All specifications subject to change without notice. DOC-00239-B 6/11/2018 DH

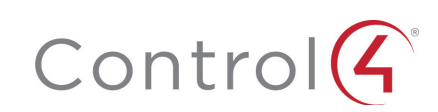